## System Studies Incorporated 289H LSS Controller / LAN Controller Card EPROM Replacement

Enclosed is an EPROM replacement for the 289H Loop Surveillance System (LSS) Monitor. This chip replaces the existing Firmware EPROM chip on the modem-equipped Controller Card or LAN Controller Card and it provides operational improvements for the monitor.

The instructions below describe how to remove and replace the EPROM chip on the Controller Card or LAN Controller Card. Please follow the procedures carefully to prevent damage to the EPROM chip while installing.

## *Procedure:*

- **1.** Switch off power to the 289H LSS using the main power switch at the front of the Utility Card. This card is typically located in the slot labeled AUX 1 or AUX 2.
- **2.** Unplug the Modem RJ-11 Connector or RJ-45 Network Connector on the back of the Controller Card. This card is in the slot labeled CTLR 1.

**Note:** Make sure that you are grounded before remov-

- 
- **4.** The Firmware EPROM is U29, the third 28-pin inte-<br>grated circuit in from the top left (see photo). The loca-
- that none of the pins are bent. **5.** The pins on a new EPROM are slightly splayed for machine insertion. For manual insertion, the pins must **8.** Slide the controller card back into the first slot. Make<br>
form a right angle (90°) to the base of the chip. Hold the sure it is seated properly in the backplane. form a right angle  $(90^{\circ})$  to the base of the chip. Hold the sure it is seated properly in the backplane. Close the chip.<br>
chip, pins facing you, with the long edge of the chip card ejectors. Reinsert the Modem RJ-11 or resting on a flat, grounded surface. Gently rock the chip Connector and turn the power switch back on. You to the correct angle. Repeat for the second row of pins.  $\vert$  through the relay cards.

## **System Studies Incorporated**

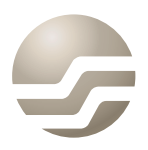

2-1340 East Cliff Drive Santa Cruz, CA 95062 (831) 475-5777 (800) 247-8255 (831) 475-9207 FAX www.airtalk.com

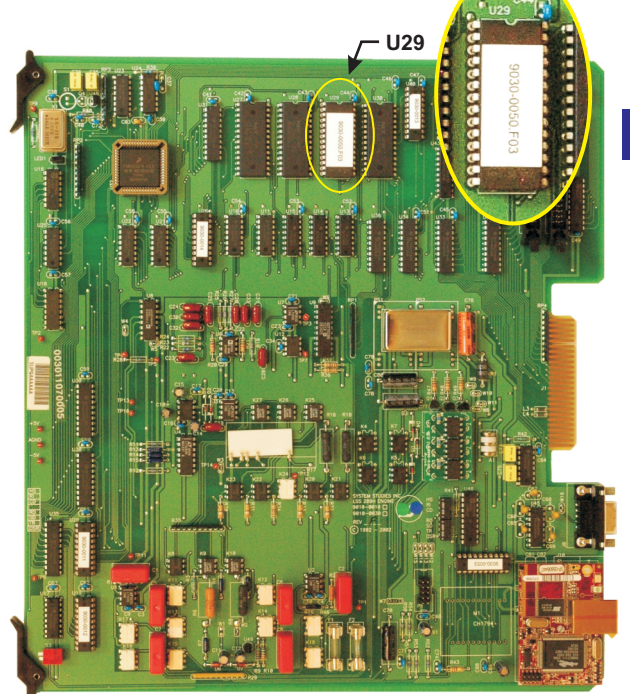

## **289H LAN CONTROLLER CARD**

- ing the circuit boards or any of the board components.<br>
If available, put on an anti-static wrist strap and clip the<br>
strap wire to a piece of metal grounded to the frame. If<br>
you do not have access to an anti-static strap **3.** Push the Controller Card ejectors to the open position carefully tilt the other row of pins into position. Once all controller Card into a carefully tilt the other row of pins into position. Once all controller the ca pins are properly aligned, press the chip down firmly into place by applying equal pressure on each end.
	- grated circuit in from the top left (see photo). The loca- **7.** After you have installed the replacement EPROM chip,<br>tion of this EPROM is the same for either the modem- bold the controller card so you are looking from the tion of this EPROM is the same for either the modem-<br>
	equipped Controller Card or the LAN Controller Card.<br>
	towards the bottom edge. When the EPROM is firmly equipped Controller Card or the LAN Controller Card. <br>Remove the EPROM with a chip puller, or insert a small seated there is a small space (1/16" or less) between Remove the EPROM with a chip puller, or insert a small seated, there is a small space (1/16" or less) between<br>Screwdriver underneath it, working the screwdriver streamed the chip's base and the mount, and the chip's base screwdriver underneath it, working the screwdriver entity the chip's base and the mount, and the chip's base is<br>down between the chip and the surface mount until the sevel with the board. Check the connection of the pins down between the chip and the surface mount until the level with the board. Check the connection of the pins<br>chip loosens enough to be pulled out easily. <br>to make sure they are seated snugly in the socket and to make sure they are seated snugly in the socket and
	- card ejectors. Reinsert the Modem RJ-11 or RJ-45 toward you so that the lower row of pins is bent inward  $\parallel$  should hear the 289H LSS initializing and begin cycling

**Troubleshooting:** If you do not hear the 289H LSS monitor initializing, power it off, pull the controller card out and re-check the chip connection. Make sure the pins are not bent and that the Firmware EPROM was not installed upside down.

If you have any questions regarding this replacement procedure, please call System Studies Technical Support at (831) 475-5777 or (800) 247-8255. You may also email your questions to support@airtalk.com.